## ANNEX 1. INSTAL·LACIÓ DE L'APLICACIÓ DEL PORTAL DEL TREBALLADOR GOTIMECLOUD

1. Anar a la vostra tenda d'aplicacions (Play Store a Android o Apple Store a iOS) i instal·lar l'aplicació "**GoTimeCloud**".

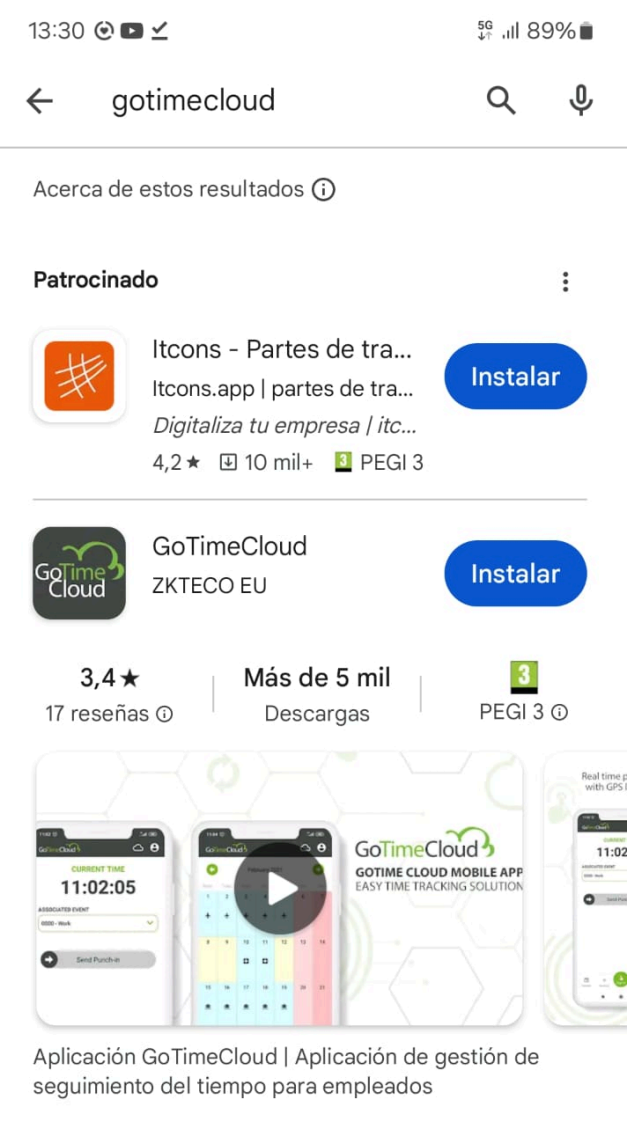

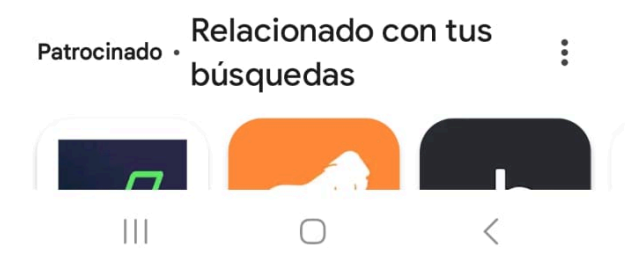

2. Un cop instal·lada, accedir a l'aplicació. Vos demanarà usuari, contrasenya i empresa. L'empresa és: **ajpollenca**. L'usuari i contrasenya se vos facil·litarà durant la implantació del nou Portal.

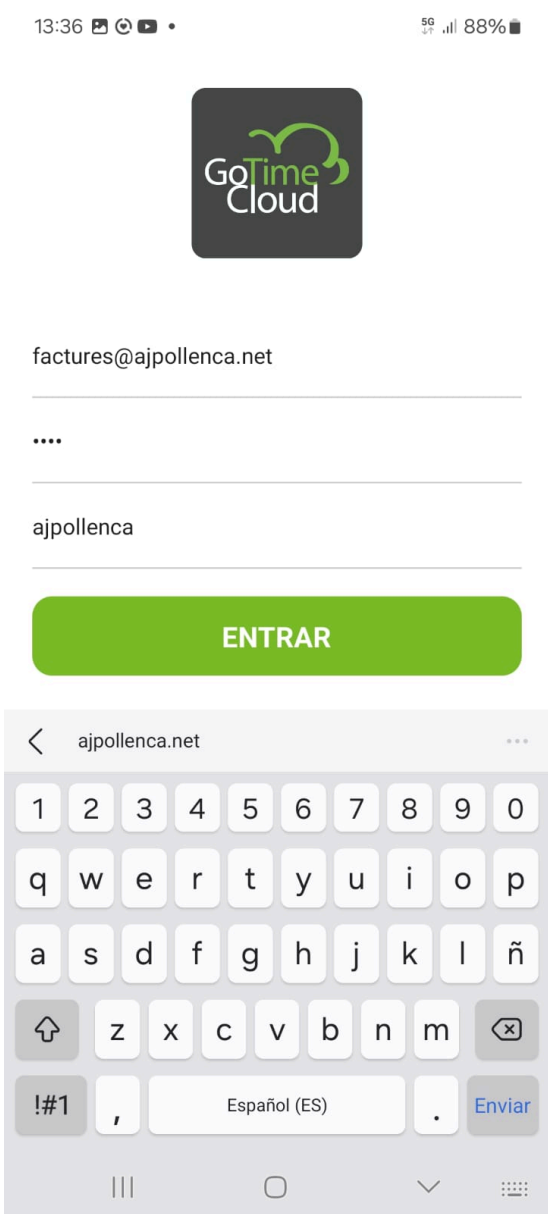